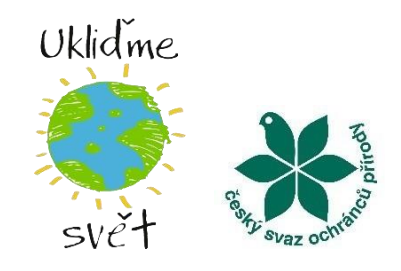

## **Jak vytvořit událost na Facebooku**

*Jedním z velmi účinných způsobů, jak dát o vaší úklidové akci vědět a pozvat co nejvíce přátel s minimálním úsilím, je vytvoření facebookové události. Jste-li na facebooku, ale nejste si jisti, jak přesně postupovat při vytvoření události, tento návod je určen právě vám.*

1) Klikněte na pole **Události.**

2) Klikněte na modré tlačítko **Vytvořit novou událost**. Dále tlačítko **Osobně (setkejte se s lidmi v konkrétní lokalitě)**.

3) **Vyplňte pečlivě veškeré údaje** o vašem úklidu. **Název události, datum**. Vyberte, zda chcete vytvořit **soukromou**, nebo **veřejnou událost**.

Soukromou akci uvidí jen ti, které pozvete vy nebo vaši přátelé (pokud jim to umožníte zakliknutím pole **Hosté mohou pozvat své přátele** níže), veřejná událost se zobrazí i těm, kteří vašimi přáteli nejsou (ale jsou to například přátelé vašich přátel apod.). Na vašem výběru tak závisí, **kdo se** k akci **bude moci připojit**.

4) Tlačítkem další se přenesete na stránku, kde zadáte **místo úklidu** (přesnou adresu).

5) Opět klikněte na políčko další, kde se můžete zadat **popis akce -** Chystáte něco extra? **Dejte o tom vědět**! Máte připravený zajímavý doprovodný program? Upečete dobrovolníkům buchtu? Navnaďte je! I malá pozornost potěší a motivuje k účasti.

6) Posledním krokem je **nahrát úvodní fotografii** (budeme rádi, když použijete naší editovatelnou pozvánku, kterou stáhnete na našich stránkách. Případně fotografii opatřenou i logem akce Ukliďme svět). https://uklidmesvet.cz/chci-organizovat-uklid/materialy-ke-stazeni/

Na této stránce níže ještě můžete nalézt N**astavení události**, kde můžete doladit některé informace.

**Zobrazit seznam hostů** – po zakliknutí lidé vidí, kdo se akce zúčastní. Bez zakliknutí účastníky vidíte jen vy (pro náš účel je nejvhodnější toto pole zakliknout, lidé tak vidí, kolik lidí se zúčastní).

**U události můžou přidávat příspěvky jen správci** – toto pole je zcela na Vás, pro živost události doporučujeme políčko zakliknout.

**Příspěvky musí schválit pořadatel nebo spolupořadatel** – po zakliknutí po Vás facebook bude chtít schválit všechny přidané příspěvky k události.

**6)** Klikněte na tlačítko **Vytvořit událost** nebo **Zveřejnit událost.**

7) Událost je hotová. Teď už stačí jen **pozvat přátele** a v případě, že jste zvolili akci veřejnou, je **vyzvat ke sdílení** události případně k pozvání jejich přátel.